### TÀI LIỆU HƯỚNG DÃN CÀI ĐẶT PHÂN MỀM PHÂN LỚP ĐẮP

# **HƯỚNG DẪN CÀI ĐẶT PHẦN MỀM PHÂN LỚP ĐẮP (BẢN DÙNG THỬ)**

### **1. Cài đặt phần mềm**

Sau khi tải phần mềm trên trang web (hoặc email ) về -> click double vào file Setup như hình dưới để cài đặt phần mềm. (chú ý: tên file và hình vẽ có thể khác nhưng cách cài đặt giống nhau)

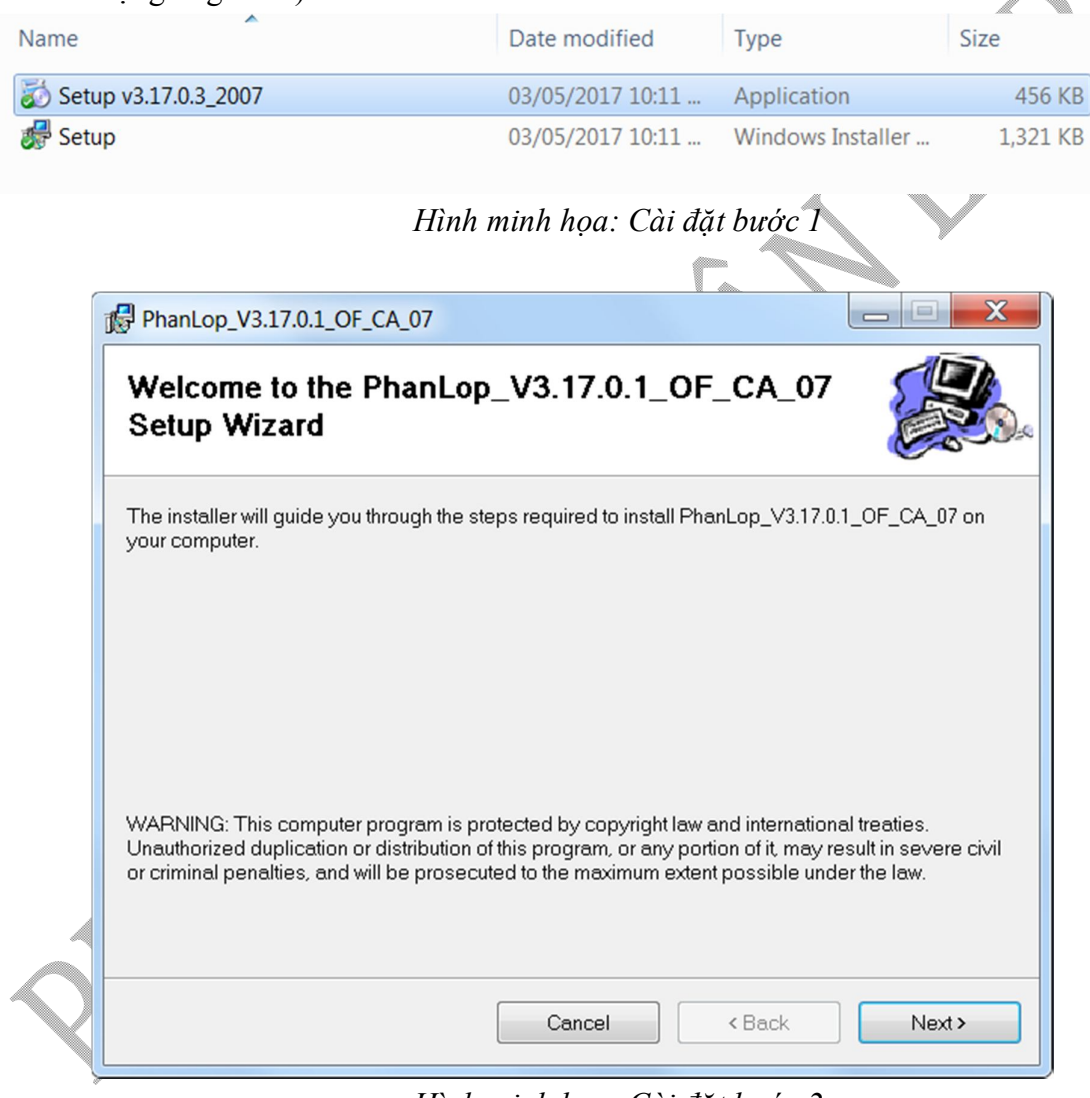

*Hình minh họa: Cài đặt bước 2*

Chon next

# TÀI LIỆU HƯỚNG DÃN CÀI ĐẶT PHẦN MỀM PHÂN LỚP ĐẮP

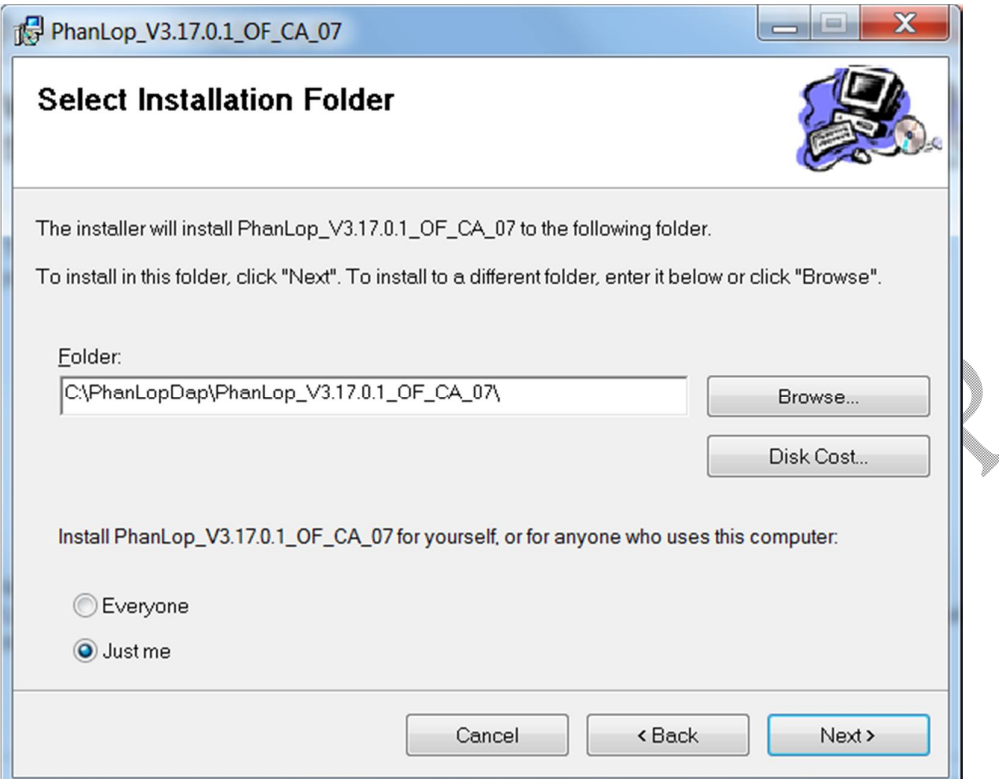

*Hình minh họa: Cài đặt bước 3*

 $\triangle$ 

Chọn đường dẫn và chọn next

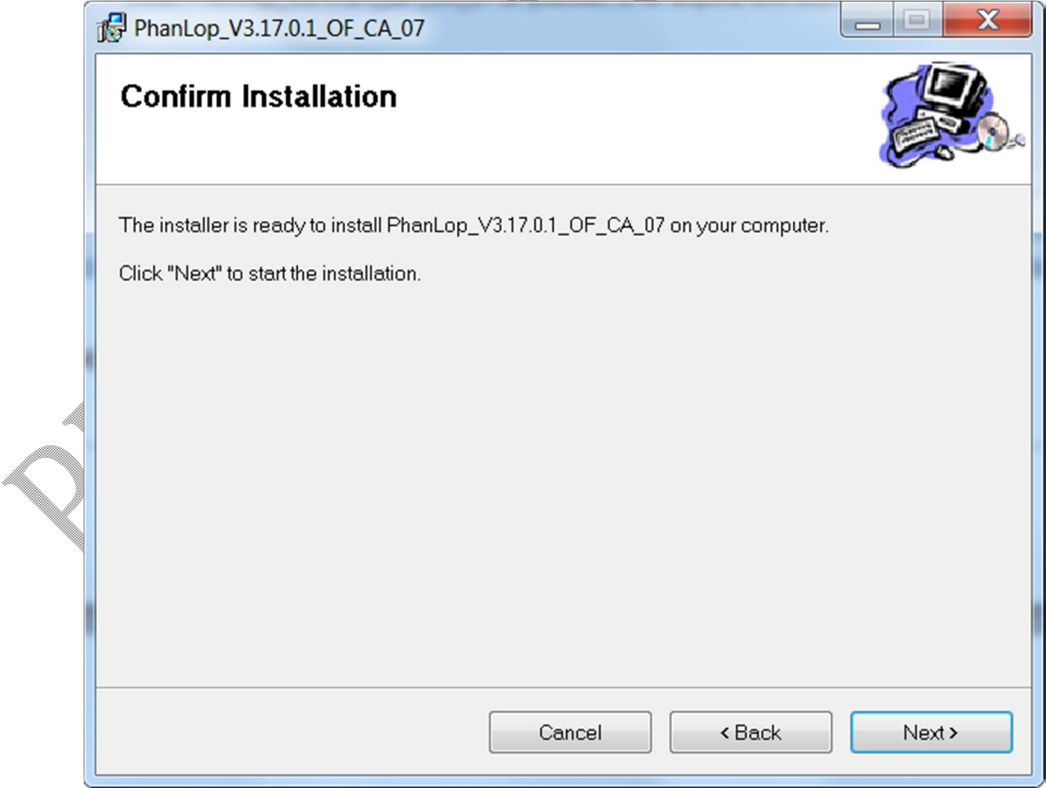

*Hình minh họa: Cài đặt bước 4*

Next tiếp

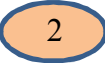

## TÀI LIỆU HƯỚNG DÃN CÀI ĐẶT PHÂN MỀM PHÂN LỚP ĐẮP

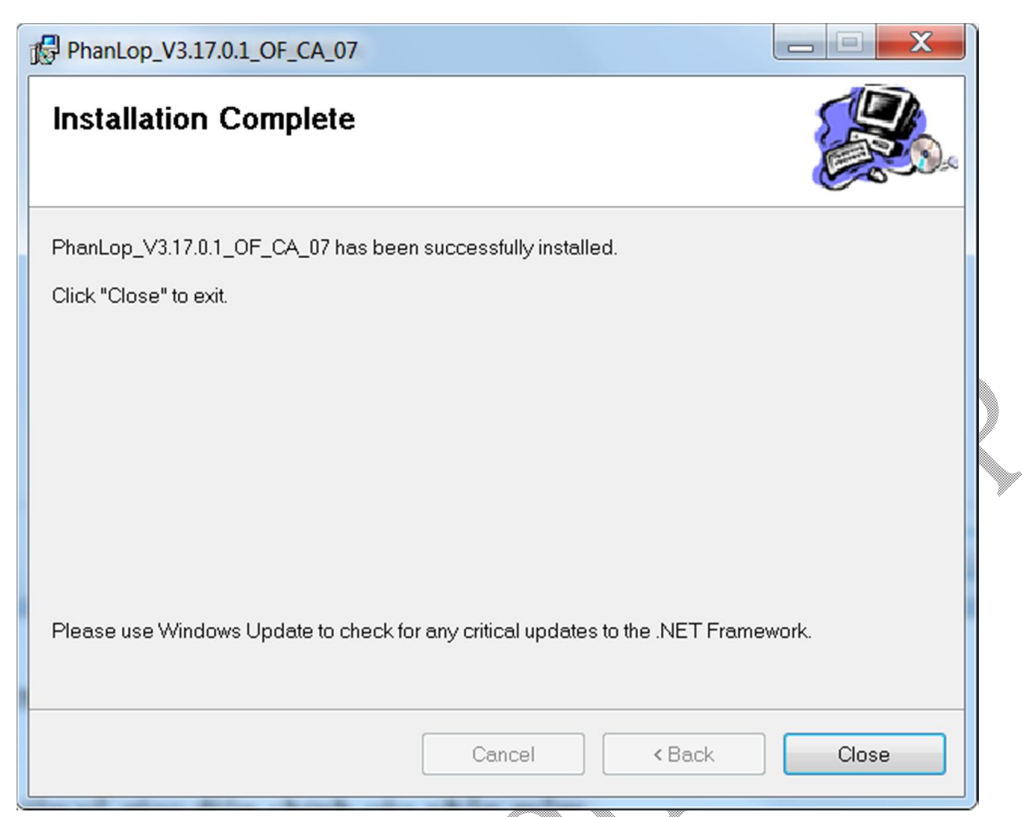

*Hình minh họa: Cài đặt bước 5*

Ấn Close -> xong

Sau khi cài đặt xong về cơ bản sẽ có các file trong thư mục cài đặt giống như trong hình dưới. af A

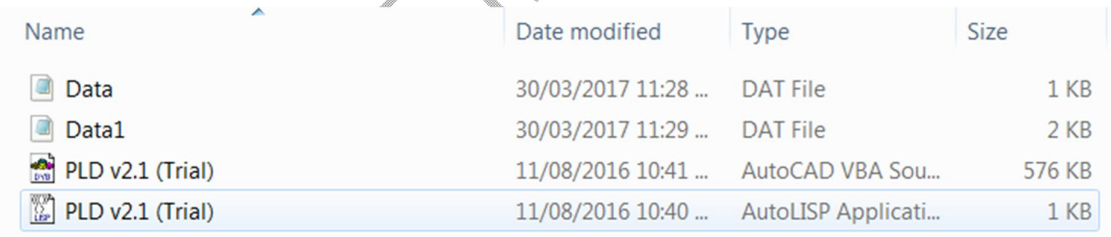

*Hình minh họa: Các file trong thư mục cài đặt phần mềm sau khi hoàn tất*

### **2. Kiểm tra cài đặt**

Để sử dụng phần mềm bật Autocad -> đánh lệnh AP -> tìm đường dẫn đến thư mục cài đặt -> chọn và tải 2 files "PLD v2.1 (Trial).dvb" và "PLD v2.1 (Trial).lsp". Sau khi load xong files, trong Autocad gõ lệnh PLDT (viết tắt của "Phân lớp đắp trial"). Nếu hiện lên giao diện như hình dưới là quá trình cài đặt thành công.

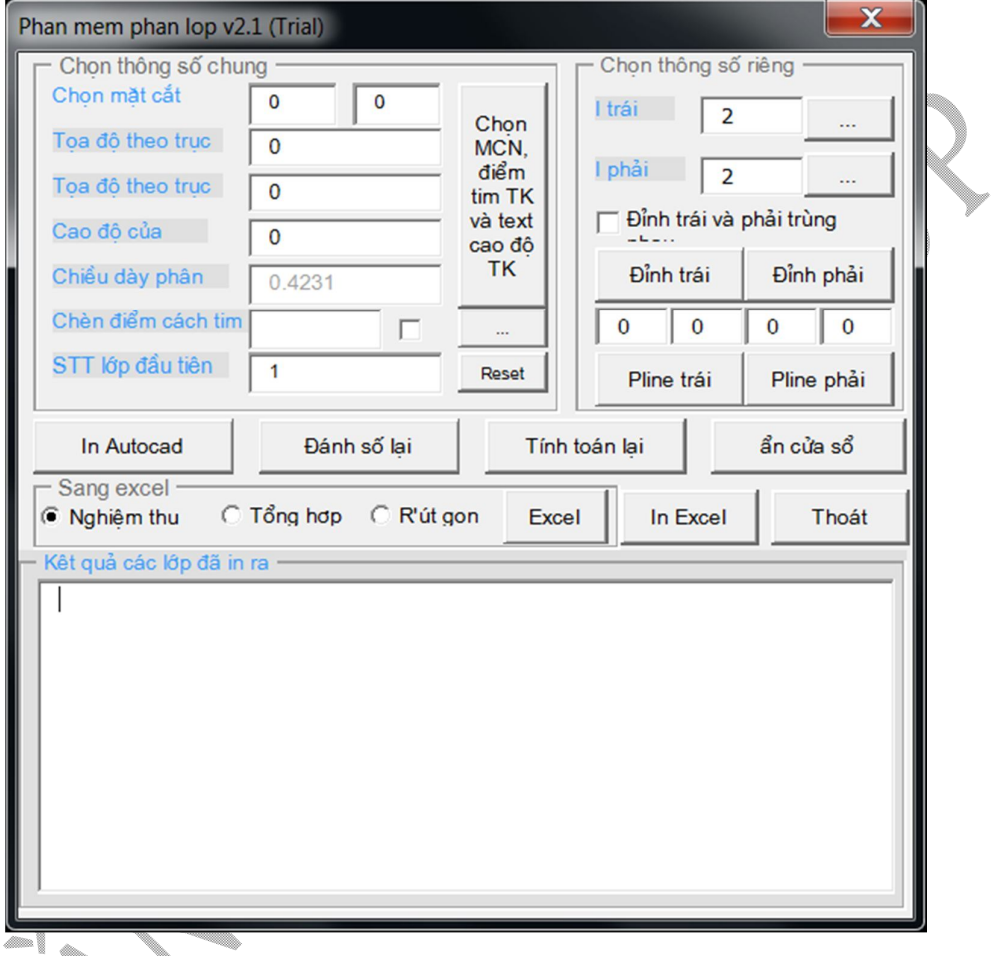

*Hình minh họa: Giao diện khi khởi động của chương trình*

Để sử dụng phần mềm vui lòng đọc "Tài liệu hướng dẫn sử dụng phần mềm phân lớp" hoặc các video hướng dẫn sử dụng trên kênh youtube của nhóm.

## **CẢM ƠN CÁC BẠN Đà CHÚ Ý THEO DÕI.**

### **MỌI THẮC MẮC VUI LÒNG PHẢN HỒI CHO CHÚNG TÔI THEO MỘT TRONG CÁC KÊNH SAU:**

Điện thoại: 0966918168 hoặc 0949710668

Email: nttrung111191@gmail.com

Website: https://sites.google.com/site/phanmemphanlopdap/

Facebook Fanpage: https://www.facebook.com/Phanmemphanlopnenduong

Youtube Channel: http://www.youtube.com/c/TrungNguyen91

**CHÚNG TỔI XIN TRẦN TRONG CÁM ƠN!!!** 

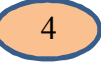